## **신입생 중앙도서관 출입 안내**

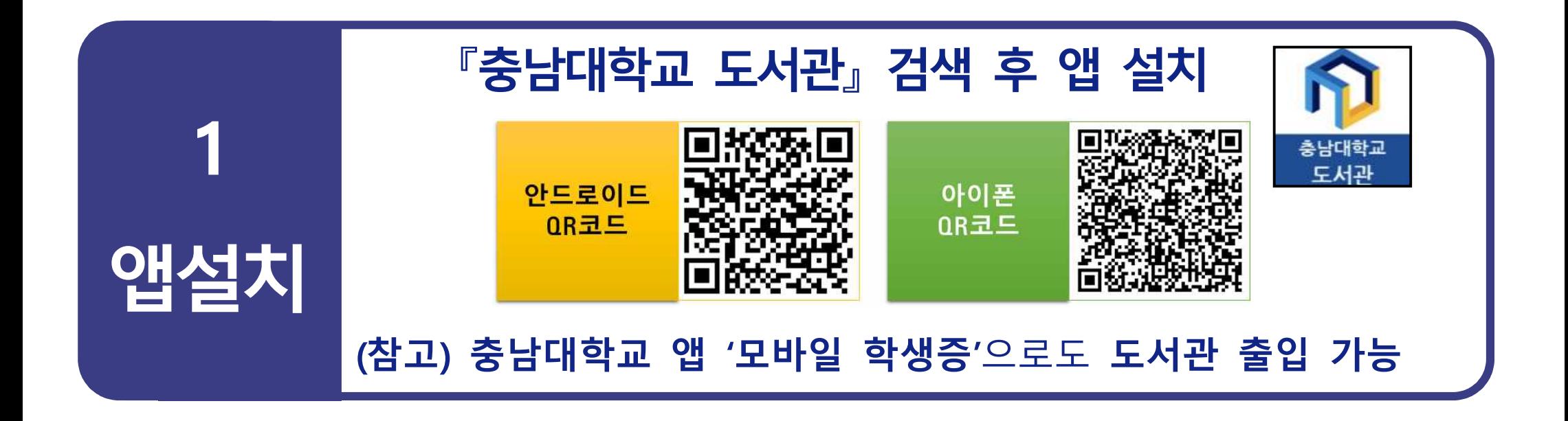

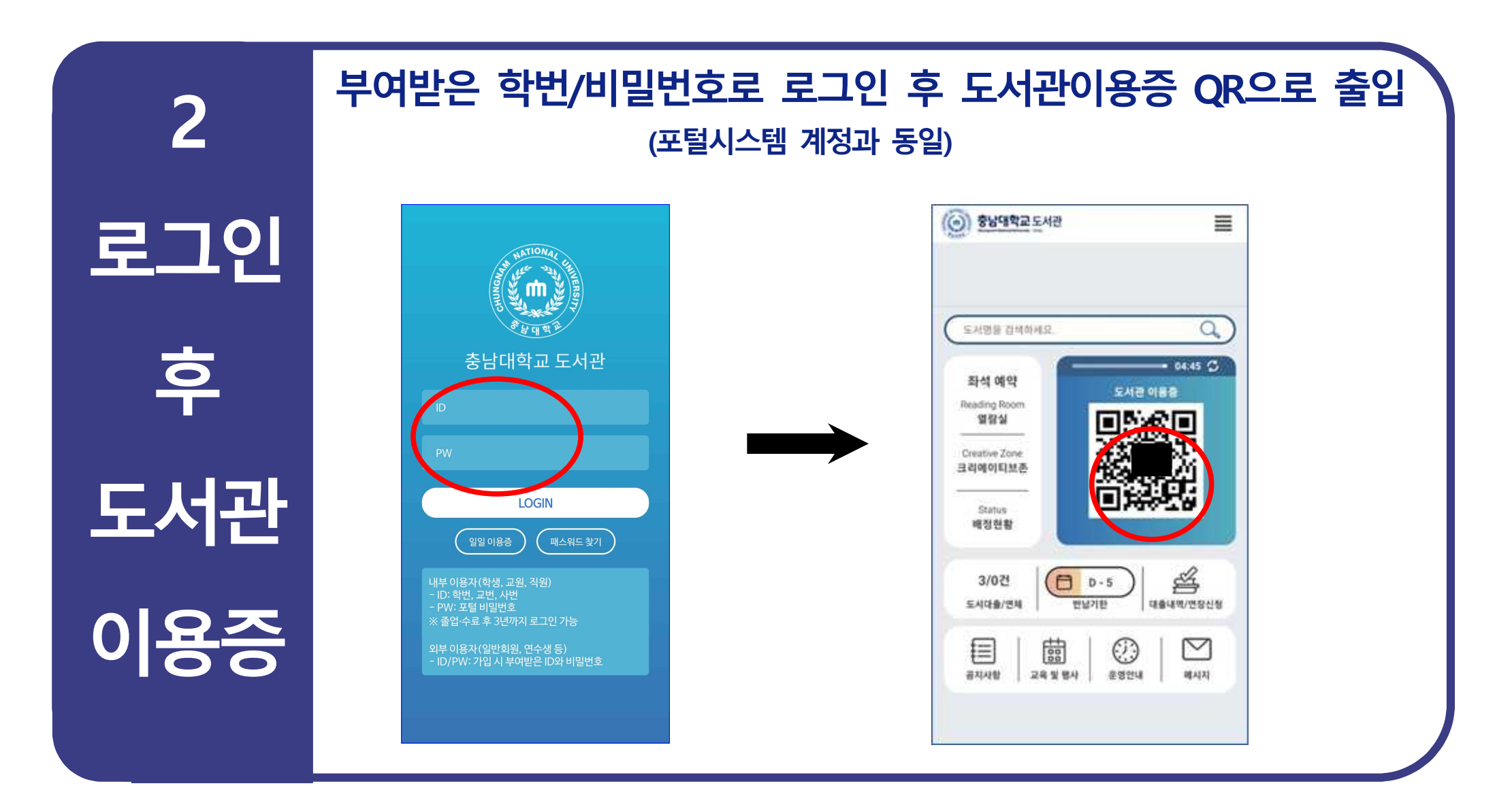

**-어플 오류 : 로그아웃 후 재로그인 / 도서관 앱 삭제 후 재설치 -App등록 오류 : 기존 기기에서 앱 사용중지 후 앱사용 : 기존 기기에서 App등록관리 >> 중지신청 후, 사용중인 휴대폰에서 App등록하여 사용 -비콘인식 오류 : 블루투스 활성화 또는 「설정 >> 애플리케이션 >> 충남대학교 도서관 >> 권한 > 위치 >> '앱 사용 중에만 허용' 」 확인 3**

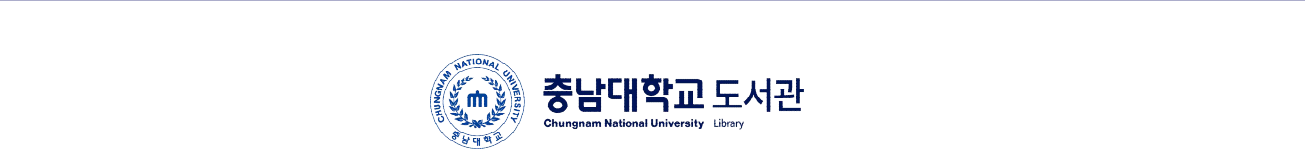

**기타**